# Curso de Java

Acesso a banco de dados através do Hibernate

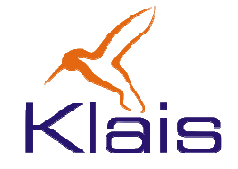

©Todos os direitos reservados Klais®

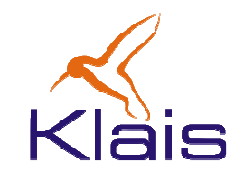

# Motivação

Java é uma linguagem orientada a objetos:

- • Numa aplicação, o uso de objetos é um recurso importante ao programador.
- Bancos de dados relacionais são orientados à manipulação de tabelas.
- O Hibernate se propõe a manter objetos num banco de dados relacional através do 'mapeamento objeto relacional' (ORM). Outras características:
	- Isolamento quanto ao SGBD utilizado.
	- •Linguagem de consultas orientada aobjetos: HQL.

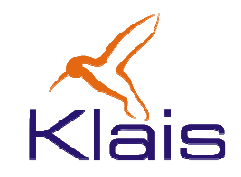

# Mapeamento Objeto Relacional

Como tanto Java como SQL ('modelo relacional') não prevêem o mapeamento 'objeto-relacional' este é obtido por 'meios externos':

- Um arquivo <xml> que associa uma classe a uma tabela no SGBD e cada um dos seus campos às colunas da tabela, ou
- Através de anotações no código Java da classe.

A partir do Mapeamento Objeto Relacional, o Hibernate gera para cada classe mapeada uma classe derivada que inclui os métodos associados ao acesso ao SGBD.

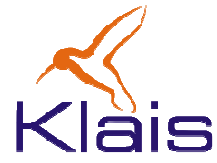

# **Hibernate Architecture Application** Persistence Object Hibernate XML Mapping Hibernate.properties **Database**

### Arquitetura

- • Hibernate.properties: configuração do Hibernate com relação ao SGBD (url, senha, driver JDBC, etc. ).
- XML mapping: associa cada classe a uma tabela no SGBD e seus campos às colunas.
- Persistence Object: classe derivada da classe mapeada da aplicação, que contém os métodos para acesso ao SGBD.

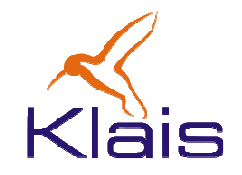

# Construção de uma aplicação

Para a construir uma aplicação baseada no Hibernatedeve-se seguir os seguintes passos:

- $\bullet$ criar as tabelas no SGBD onde os objetos vão persistir.
- •criar os objetos cujo estado será persistido.
- $\bullet$  criar um XML, que relaciona as propriedades dos objetos às tabelas e seus campos às colunas.
- •criar o arquivo hibernate.properties que contém as propriedades para que o Hibernate se conecte ao bando de dados.
- $\bullet$  criar as classes para acesso aos objetos através do Hibernate ( classes DAO - *Data Access Object*).

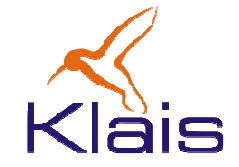

### Criação das Tabelas no SGBD

Um exemplo:

```
CREATE TABLE aluno(aluno_matricula character varying(10) NOT NULL 
                  DEFAULT ''::character varying,
  aluno_nome character varying(40) NOT NULL 
                  DEFAULT ''::character varying,
  aluno_rg character varying(10) NOT NULL 
                  DEFAULT ''::character varying,
  CONSTRAINT aluno_pkey PRIMARY KEY (aluno_matricula)
) WITHOUT OIDS;ALTER TABLE aluno OWNER TO postgres;
```
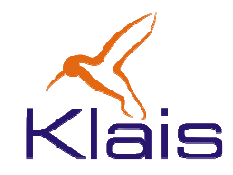

}

# Definição dos objetos persistidos

```
public class Aluno {
  String matricula; // matrícula - chave primária
  String nome; // nome do aluno
  String rg; // rg do aluno
  /** Construtor padrão **/
  public Aluno() {}/** setters padrão **/
  public void setMatricula(String m) { matricula = m; }
  public void setNome(String n) { nome = n; }
  public void setRg(String r) { rg = r; }
  /** getters padrão **/
  public String getMatricula() { return matricula; }\mathbf{E}public String getNome() { return nome; }public String getRg() { return rg; }
```
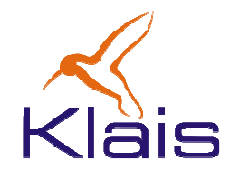

### XML associando tabelas às classes

```
<?xml version="1.0"?> 
<!DOCTYPE hibernate-mapping 
PUBLIC "-//Hibernate/Hibernate Mapping DTD//EN"
http://hibernate.sourceforge.net/hibernate-mapping.dtd> 
<hibernate-mapping> 
<class name="exemplo1.Aluno" table="aluno"> 
     <id name="matricula" column="aluno_matricula" type="string"><generator class="assigned"/> </id> 
<property name="nome" column = "aluno_nome" type="string"/> <property name="rg" column="aluno_rg" type="string"/> </class> 
</hibernate-mapping>
```
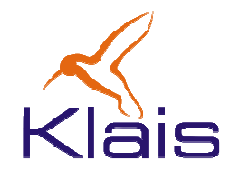

### Hibernate.properties

**## PostgreSQL**

**hibernate.dialect org.hibernate.dialect.PostgreSQLDialect hibernate.connection.driver\_class org.postgresql.Driver hibernate.connection.url jdbc:postgresql://localhost/teste2 hibernate.connection.username postgres hibernate.connection.password postgres hibernate.query.substitutions yes 'Y', no 'N'**

**## MS SQL Server**

**#hibernate.dialect org.hibernate.dialect.SQLServerDialect**

**## JSQL Driver #hibernate.connection.driver\_class com.jnetdirect.jsql.JSQLDriver #hibernate.connection.url jdbc:JSQLConnect://1E1/test**

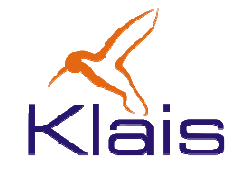

### Classe de Acesso aos Objetos

```
public class DaoAlunos{ private SessionFactory factory; 
   public DaoAlunos() throws Exception{ factory = new Configuration()
.addClass(Aluno.class)
.buildSessionFactory(); } public void insert(Aluno aluno) throws Exception{ 
      Session session = factory.openSession(); 
      Transaction tx = session.beginTransaction();
      session.persist(aluno); tx.commit();
session.close(); }
```
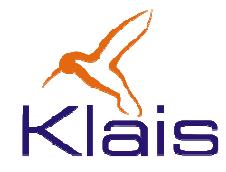

# Classe de Acesso aos Objetos (cont)

```
public class DaoAlunos{...
public Aluno retrieve(String pk) throws Exception{ 
       Session session = factory.openSession(); 
      Aluno aluno = (Aluno)session.get(Aluno.class, pk); 
       session.flush(); session.close(); return aluno; } public void delete(Aluno aluno) throws Exception{ 
       Session session = factory.openSession();
       Transaction tx = session.beginTransaction();
       session.delete(aluno); tx.commit();
session.close(); } }
```
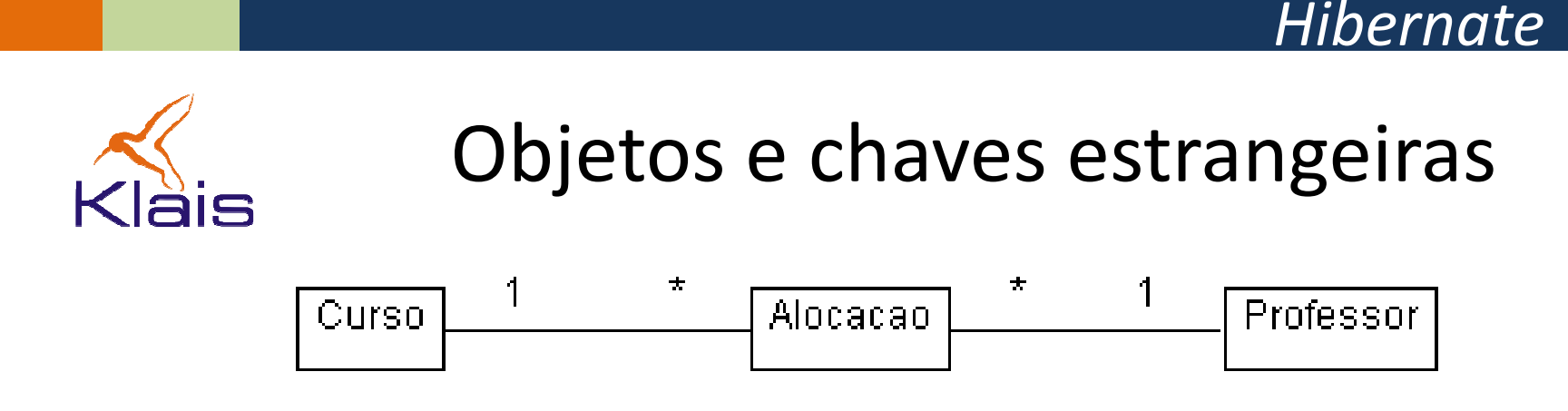

Na figura acima:

- •Um objeto Alocação associa um Professor a um Curso.
- $\bullet$  Ao se criar as tabelas corresponentes essas associações correspondem a chaves estrangeiras na tabela professor.
- • Na aplicação baseada em Hibernate, ao se recuperar um objeto Alocacao, os objetos Curso e Professor associados são recuperados automaticamente.

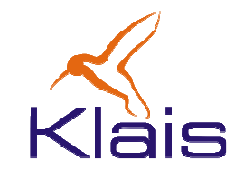

## **Consultas**

O Hibernate permite as seguintes formas de consultas:

- •Linguagem de consultas Hibernate (**HQL**): linguagemvoltada à consulta de objetos, similar a SQL.
- •Consultas por critérios (**QBC**) e consultas porexemplos
- •Consultas via **SQL** nativo do SGBD

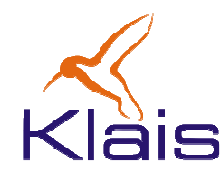

### Anotações

 Anotações são diretivas colocadas no código Java para associar as classes a tabelas no SGBD, substituindo o arquivo XML. Um exemplo:

```
@Entity 
@Table(name="aluno") public class Aluno {
  @Id 
@GeneratedValue(strategy=GenerationType.ASSIGNED)String matricula; // matrícula – chave primária
   @Column(name="aluno_nome") String nome; \frac{1}{2} // nome do aluno
  public Aluno() {}public void setMatricula(String m) { matricula = m; }
  public void setNome(String n) { nome = n; }
  public String getMatricula() { return matricula; }public String getNome() { return nome; }}
```
# Curso de Java

Acesso a banco de dados através do Hibernate

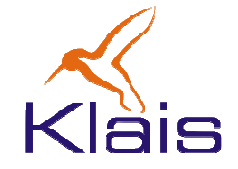

©Todos os direitos reservados Klais®

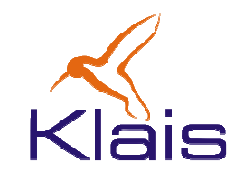

# Motivação

Java é uma linguagem orientada a objetos:

- • Numa aplicação, o uso de objetos é um recurso importante ao programador.
- Bancos de dados relacionais são orientados à manipulação de tabelas.
- O Hibernate se propõe a manter objetos num banco de dados relacional através do 'mapeamento objeto relacional' (ORM). Outras características:
	- Isolamento quanto ao SGBD utilizado.
	- •Linguagem de consultas orientada aobjetos: HQL.

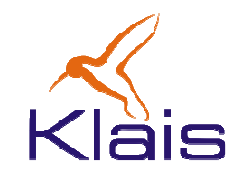

# Mapeamento Objeto Relacional

Como tanto Java como SQL ('modelo relacional') não prevêem o mapeamento 'objeto-relacional' este é obtido por 'meios externos':

- Um arquivo <xml> que associa uma classe a uma tabela no SGBD e cada um dos seus campos às colunas da tabela, ou
- Através de anotações no código Java da classe.

A partir do Mapeamento Objeto Relacional, o Hibernate gera para cada classe mapeada uma classe derivada que inclui os métodos associados ao acesso ao SGBD.

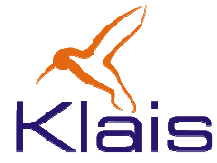

# **Hibernate Architecture Application** Persistence Object Hibernate XML Mapping Hibernate.properties **Database**

### Arquitetura

- • Hibernate.properties: configuração do Hibernate com relação ao SGBD (url, senha, driver JDBC, etc. ).
- XML mapping: associa cada classe a uma tabela no SGBD e seus campos às colunas.
- Persistence Object: classe derivada da classe mapeada da aplicação, que contém os métodos para acesso ao SGBD.

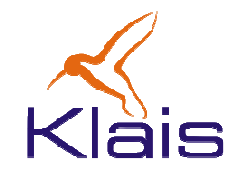

# Construção de uma aplicação

Para a construir uma aplicação baseada no Hibernatedeve-se seguir os seguintes passos:

- $\bullet$ criar as tabelas no SGBD onde os objetos vão persistir.
- •criar os objetos cujo estado será persistido.
- $\bullet$  criar um XML, que relaciona as propriedades dos objetos às tabelas e seus campos às colunas.
- •criar o arquivo hibernate.properties que contém as propriedades para que o Hibernate se conecte ao bando de dados.
- $\bullet$  criar as classes para acesso aos objetos através do Hibernate ( classes DAO - *Data Access Object*).

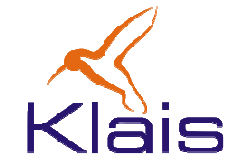

### Criação das Tabelas no SGBD

Um exemplo:

```
CREATE TABLE aluno(aluno_matricula character varying(10) NOT NULL 
                  DEFAULT ''::character varying,
  aluno_nome character varying(40) NOT NULL 
                  DEFAULT ''::character varying,
  aluno_rg character varying(10) NOT NULL 
                  DEFAULT ''::character varying,
  CONSTRAINT aluno_pkey PRIMARY KEY (aluno_matricula)
) WITHOUT OIDS;ALTER TABLE aluno OWNER TO postgres;
```
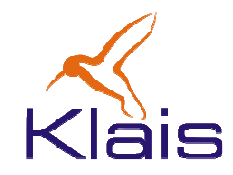

}

# Definição dos objetos persistidos

```
public class Aluno {
  String matricula; // matrícula - chave primária
  String nome; // nome do aluno
  String rg; // rg do aluno
  /** Construtor padrão **/
  public Aluno() {}/** setters padrão **/
  public void setMatricula(String m) { matricula = m; }
  public void setNome(String n) { nome = n; }
  public void setRg(String r) { rg = r; }
  /** getters padrão **/
  public String getMatricula() { return matricula; }\mathbf{E}public String getNome() { return nome; }public String getRg() { return rg; }
```
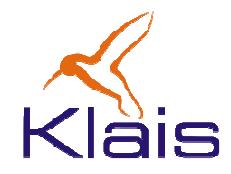

### XML associando tabelas às classes

```
<?xml version="1.0"?> 
<!DOCTYPE hibernate-mapping 
PUBLIC "-//Hibernate/Hibernate Mapping DTD//EN"
http://hibernate.sourceforge.net/hibernate-mapping.dtd> 
<hibernate-mapping> 
<class name="exemplo1.Aluno" table="aluno"> 
     <id name="matricula" column="aluno_matricula" type="string"><generator class="assigned"/> </id> 
<property name="nome" column = "aluno_nome" type="string"/> <property name="rg" column="aluno_rg" type="string"/> </class> 
</hibernate-mapping>
```
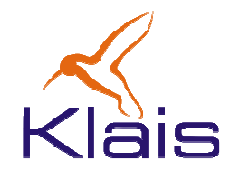

### Hibernate.properties

**## PostgreSQL**

**hibernate.dialect org.hibernate.dialect.PostgreSQLDialect hibernate.connection.driver\_class org.postgresql.Driver hibernate.connection.url jdbc:postgresql://localhost/teste2 hibernate.connection.username postgres hibernate.connection.password postgres hibernate.query.substitutions yes 'Y', no 'N'**

**## MS SQL Server**

**#hibernate.dialect org.hibernate.dialect.SQLServerDialect**

**## JSQL Driver #hibernate.connection.driver\_class com.jnetdirect.jsql.JSQLDriver #hibernate.connection.url jdbc:JSQLConnect://1E1/test**

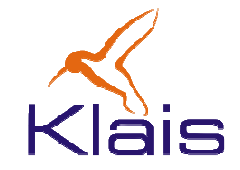

### Classe de Acesso aos Objetos

```
public class DaoAlunos{ private SessionFactory factory; 
   public DaoAlunos() throws Exception{ factory = new Configuration()
.addClass(Aluno.class)
.buildSessionFactory(); } public void insert(Aluno aluno) throws Exception{ 
      Session session = factory.openSession(); 
      Transaction tx = session.beginTransaction();
      session.persist(aluno); tx.commit();
session.close(); }
```
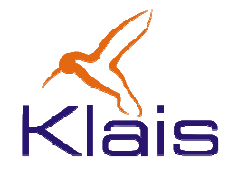

# Classe de Acesso aos Objetos (cont)

```
public class DaoAlunos{...
public Aluno retrieve(String pk) throws Exception{ 
       Session session = factory.openSession(); 
      Aluno aluno = (Aluno)session.get(Aluno.class, pk); 
       session.flush(); session.close(); return aluno; } public void delete(Aluno aluno) throws Exception{ 
       Session session = factory.openSession();
       Transaction tx = session.beginTransaction();
       session.delete(aluno); tx.commit();
session.close(); } }
```
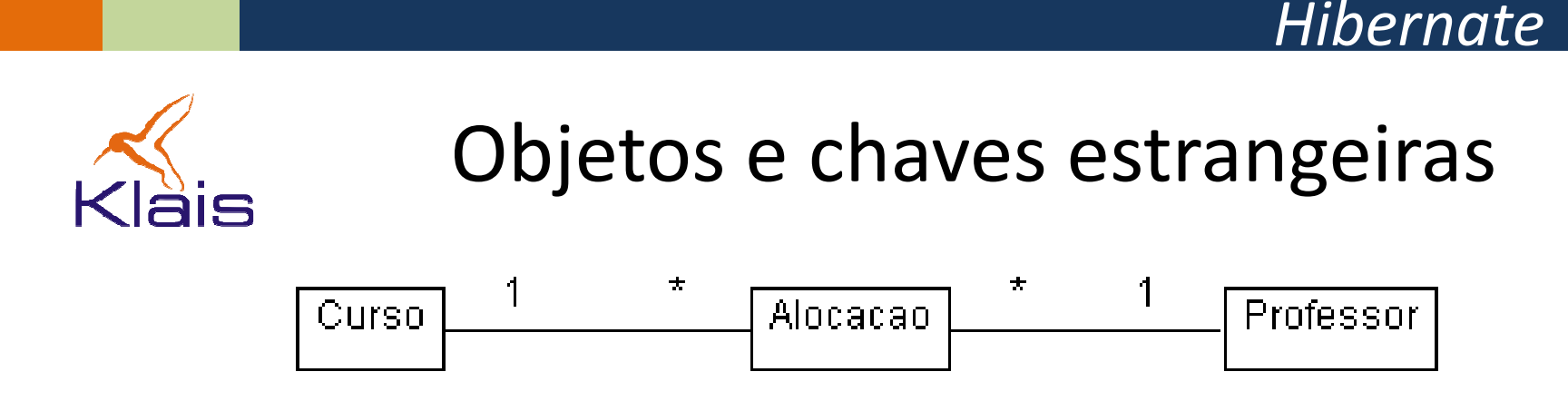

Na figura acima:

- •Um objeto Alocação associa um Professor a um Curso.
- $\bullet$  Ao se criar as tabelas corresponentes essas associações correspondem a chaves estrangeiras na tabela professor.
- • Na aplicação baseada em Hibernate, ao se recuperar um objeto Alocacao, os objetos Curso e Professor associados são recuperados automaticamente.

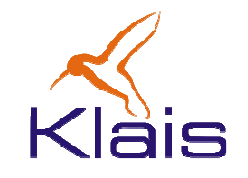

## **Consultas**

O Hibernate permite as seguintes formas de consultas:

- •Linguagem de consultas Hibernate (**HQL**): linguagemvoltada à consulta de objetos, similar a SQL.
- •Consultas por critérios (**QBC**) e consultas porexemplos
- •Consultas via **SQL** nativo do SGBD

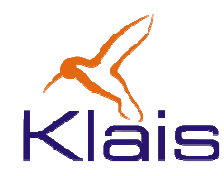

### Anotações

 Anotações são diretivas colocadas no código Java para associar as classes a tabelas no SGBD, substituindo o arquivo XML. Um exemplo:

```
@Entity 
@Table(name="aluno") public class Aluno {
  @Id 
@GeneratedValue(strategy=GenerationType.ASSIGNED)String matricula; // matrícula – chave primária
   @Column(name="aluno_nome") String nome; \frac{1}{2} // nome do aluno
  public Aluno() {}public void setMatricula(String m) { matricula = m; }
  public void setNome(String n) { nome = n; }
  public String getMatricula() { return matricula; }public String getNome() { return nome; }}
```